- The best way to learn Git (and other tools):
  - 1. Use it
  - 2. Find inability/inefficiency in your workflow
  - 3. Google a (better) solution
  - 4. Use it and build the muscle memory
- Your gain = A constant x Your time spent on practicing

#### 1. Overview of Git

- What is Git?
  - A distributed version control system

Everyone has the whole commit history and acts like a server

- Three application situations (that I know):
- track the history of the development
- develop on multi-branches simultaneously
- Collaborative development

#### 1. Overview of Git

```
What is Git?
A Version Control Tool.
```

#### Info in each commit:

SHA-1 checksum Commit message Time stamp Creator

3. Merge two branches

2. Create a branch

1. Commit new content

```
222d720 - (HEAD -> doc-tutorial, origin/doc-tutorial) modify the example of hyperslab (4 months ago) <Kosmos>
 a6d9dd - add using hyperslab examples (4 months ago) <Kosmos>
 ed8a6eb - Merge pull request #24 from ChenYangyao/doc-other (7 months ago) < Yangyao Chen>
* 045fc2f - change cmake install instructions (7 months ago) <Yangyao Chen>
* 0d54a08 - avoid warning for init-order (7 months ago) < Yangyao Chen>
* 01e8689 - avoid warning for sizeof (7 months ago) < Yangyao Chen>
  38efcf7 - reorganize cmake files (7 months ago) <Yangyao Chen>
   9fe4ff7 - Merge remote-tracking branch 'origin/dev' into doc-other (7 months ago) <Yangyao Chen>
   62d7c25 - Merge pull request #22 from ChenYangyao/doc-other (8 months ago) <Yangyao Chen>
     2fa3f96 - Merge pull request #20 from ChenYangyao/doc-other (8 months ago) <Yangyao Chen>
   * 8891d96 - remove ppt figures (7 months ago) < Yangyao Chen>
   * 6e4a51e - quick start - namespaces and namings (7 months ago) < Yangyao Chen>
   * 91b66ee - set numfig=True (7 months ago) <Yangyao Chen>
   * c3d036b - remove the gitbook figures (7 months ago) <Yangyao Chen>
   * 433b6ea - change example Makefile (7 months ago) <Yangyao Chen>
   * b1d1342 - add quick start examples (7 months ago) <Yangyao Chen>
   * a75ca5f - fix a typo (7 months ago) < Yangyao Chen>
   * 6571e7e - remove gitbook summary.md (7 months ago) <Yangyao Chen>
   * 5ec9552 - remove a badge for dev (7 months ago) < Yangyao Chen>
 * 957d595 - fix a typo in readme (8 months ago) <Yangyao Chen>
   62e5fe - make doc tables of file modes and property list (8 months ago) <Yangyao Chen>
         - doc api-ref H5Dataset::create_attr (8 months ago) <Yangyao Chen>
         - change test environment (8 months ago) < Yangyao Chen>
      ofd - release v0.1.0-alpha (8 months/ago) <Yangyao Chen>
   3ef245 - add api-ref for H5File (8 months ago) <Yangyao Chen>
  ofd411f - doc the variants of create_attr (8 months ago) <Yangyao Chen>
      89c - add variants to create_attr (8 months ago) <Yangyao Chen>
         - remove useless comments (8 months ago) < Yangyao Chen>
         - reorder the interfaces for H5Dataset (8 months ago) <Yangyao Chen>
         - add H5Dataspace::create (8 months ago) <Yangyao Chen>
         - fix a typo for member access (8 months ago) <Yangyao Chen>
         - add class_t for H5Dataspace (8 months ago) <Yangyao Chen>
  7efea7d - remove useless comments (8 months ago) <Yangyao Chen>
  6bccea9 - change title to "I/O Arrays of Numeric Types" (8 months ago) <Yangyao Chen>
      foe - add api-ref for h5 dataset, datatype, dataspace (8 months ago) <Yangyao Chen>
       - rtd vereion is set to 2 (9 months
```

### 1. Overview of Git

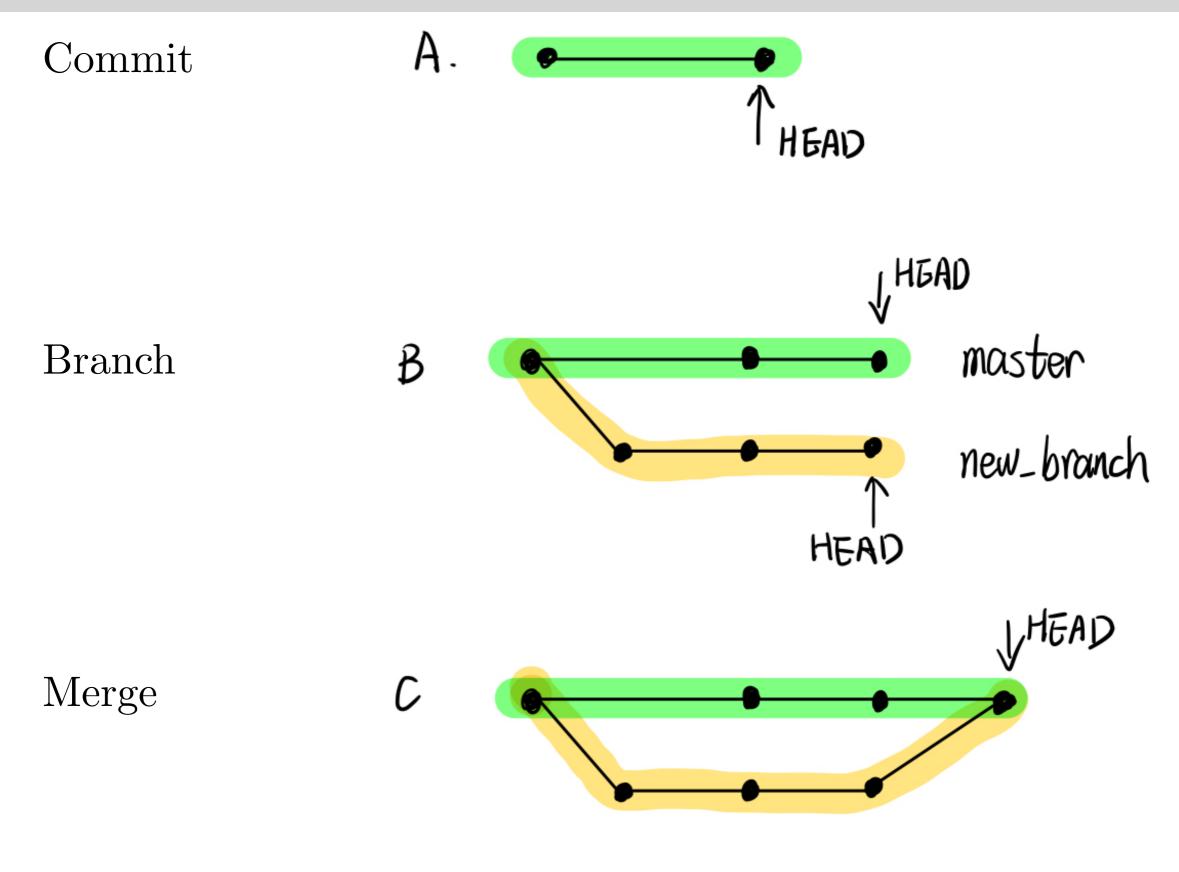

### 2. Change, stage and commit

- How to create a Git repository?
  - 1. Run git init in the terminal.
  - 2. Run git clone some\_remote\_repo to clone remote repository
- How to commit new content
  - 1. Modify files
  - 2. Stage the modified files (*Pack the modifications*)
  - 3. Commit the modification (Commit message is necessary)
- Three states of files for tracked files

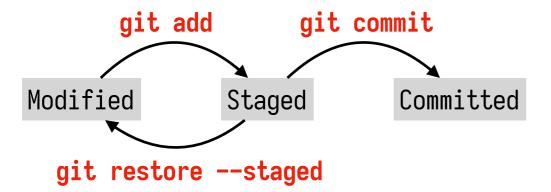

/Desktop/tester/**git on master** ) echo hello world >> README ~/Desktop/tester/git on master ?1 ) cat README hello world ~/Desktop/tester/git on master ?1 ) git add README ~/Desktop/tester/git on master +1 > git commit -m "init the repo" [master (root-commit) 5c94c30] init the repo 1 file changed, 1 insertion(+) create mode 100644 README ~/Desktop/tester/git on master ) git status On branch master nothing to commit, working tree clean

- How to undo changes?
  - a. undo modified: git restore filename
  - b. undo staged (staged content will become modified):
    - I. git reset HEAD -- filename
    - II.git restore --staged filename
  - c. !!!undo committed: git reset --hard some\_check\_sum (All the commits after will be lost)
  - d. !!!clear modified and staged: git reset --hard HEAD

Why do we need stage operation? We may only want to commit part of the modification.

#### 3. Branches

- How to create a new branch? git branch branch\_name
- How to switch between branches? git checkout branch\_name
- How to do them together? git checkout -b branch\_name
- How to delete a branch? git branch -d branch\_name
- How to merge other branch to the master one?
  - 1. git checkout master
  - 2. git merge other\_branch\_name

#### WARNING:

If there are some tracked-and-modified/staged content, you need to commit/stash them before you change the branch.

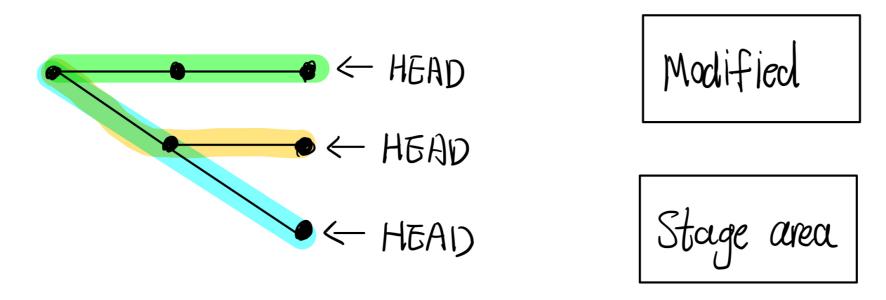

- Each branch has a HEAD pointer. And all the commits ahead of the HEAD pointer is undefined.
- All the branches share a common tracked-and-modified area and a common stage area.
- Stash will save the modified/staged content in a stack.

### 4. Git diff and merge

#### Application of git diff:

- 1. Commit new content
- 2. Merge two branches

#### --diff-algorithm={patience|minimal|histogram|myers}

#### Example:

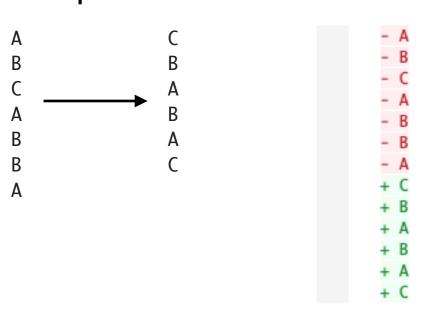

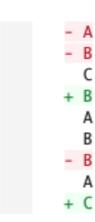

1. Minimal changes

2. Delete first

```
class Foo
                                     Bad:
                                              class Foo
Good:
                                                def initialize(name)
          def initialize(name)
            @name = name
                                                  @name = name
          end
                                                end
          def inspect
                                                def inspect
                                                  @name
            @name
          end
                                                end
                                              end
        end
```

3. Follow code structure

### 4. Git diff and merge

Hunk: one set of changes

```
-198, 10: line [198, 198 + 10) in the old file
+202, 14: line [202, 202 + 14) in the new file
-red: deleted content
+green: added content

Git diff:
    1. between modified and HEAD: git diff <filename>
    2. between modified and any commit: git diff <commit> <filename>
    3. between staged and any commit: git diff --cached <commit> <filename>
    4. between two commits: git diff <commit_1> <commit_2> <filename>
```

## 4. Git diff and merge

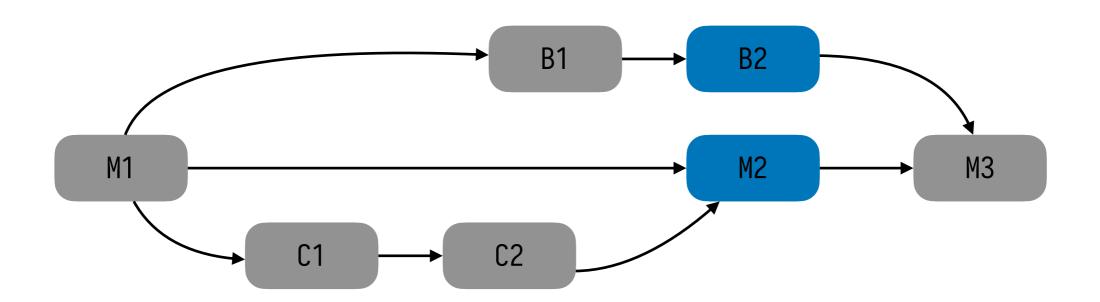

### Merge C2 with M1 to get M2

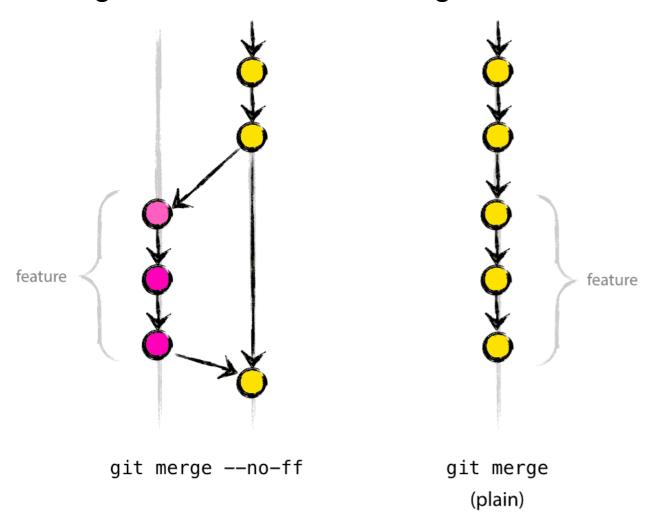

# Merge B2 with M2 to get M3?

(Three-way merge)

- 1. find their most close common ancestor: M1
- 2. git diff M1 B2
- 3. git diff M1 M3
- 4. compare each hunk
  - same changes ⇒ accept
  - different changes ⇒ conflict

#### 5. Remote repository

- How to link to a remote repo?
  - 1. git clone remote repo
  - 2. git remote add origin git@github.com:ChenYangyao/hipp.git
- How to sync with the remote repo?
  - 1. git fetch origin
  - 2. git merge origin (fetch + merge = pull)
  - 3. fix conflicts if there are any
  - 4. git push (remote\_repo) (branch)
- Tips:
  - Do not do changes directly on remote repo;
  - Interact with remote repo only though push/pull;
  - Always do pull before push;
  - Keep a clean master branch;

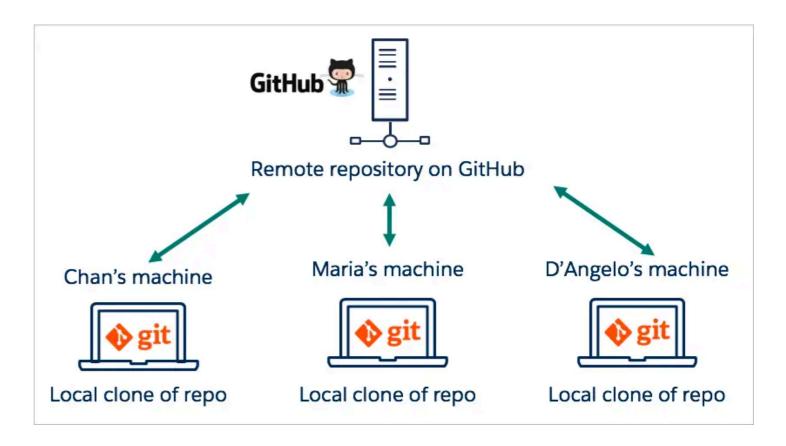

### 6. gitignore

```
my setting
   1 *.0
   2 *.out
    */*.0
    */*.out
   5 *.pdf
   7 *.h5
  8 */*.out
  9 */*.ccls/*
  10 .vscode
 11 .pytest_cache/
 12 .vim/
 13 *.vim
 14 tmp/
 15 __pycache__/
 16 */__pycache__/
 17 *.pyc
18 .DS_Store
 19 .ipynb_checkpoints/
 21 *.log
  22 .gitignore
  23 .sync_repo.conf
 25 # ignore all the result file
 26 */result/
 27 data/
 28 note/
  29 paper/
 30 reference/
 31 report/
 32 result/
 33 _halo_based_group_finder_cpp/
  36 # Byte-compiled / optimized / DLL files
 37 *.py[cod]
 38 #$py.class
 40 # C extensions
 41 *.so
 43 # Distribution / packaging
A C.gitignore 1:1 (0% 158
```

Ignore unnecessary files, especially large ones! e.g. data file, executable files etc.

All committed files will be in the repository permanently.

```
5 Head: master
 4 Merge: origin/master
 3 Help: g?
 1 Unstaged (3)
  M nvim/lua/gitsigns_nvim.lua
 1 @@ -11,8 +11,8 @@ require('gitsigns').setup {
       keymaps = {
          -- Default keymap options
          noremap = true,
         ['n ]c'] = {expr = true, "&diff ? ']h' : '<cmd>lua require\"gitsigns\".next_hunk()<CR>'"},
         ['n [c'] = {expr = true, "&diff ? '[h' : '<cmd>lua require\"gitsigns\".prev_hunk()<CR>'"},
['n ]h'] = {expr = true, "&diff ? ']h' : '<cmd>lua require\"gitsigns\".next_hunk()<CR>'"},
['n [h'] = {expr = true, "&diff ? '[h' : '<cmd>lua require\"gitsigns\".prev_hunk()<CR>'"},
          ['n <leader>hs'] = '<cmd>lua require"gitsigns".stage_hunk()<CR>',
          ['v <leader>hs'] = '<cmd>lua require"gitsigns".stage_hunk({vim.fn.line("."), vim.fn.line("v")})<CR>',
          ['n <leader>hu'] = '<cmd>lua require"gitsigns".undo_stage_hunk()<CR>',
12 M nvim/lua/nvim_cmp.lua
13 M nvim/vimplug.vim
15 Staged (1)
16 M nvim/keymapping.vim
■ .git/index [-] 1:6 (27% 22L)
```

```
10 +--109 lines: vim plugins manager:vim-plug------
                                                                                          9 +--109 lines; vim plugins manager; vim-plug-------
                                                                                          8 Plug 'derekwyatt/vim-fswitch', {'for': ['c', 'cpp', 'h', 'hpp']}
     9 Plug 'derekwyatt/vim-fswitch', {'for': ['c', 'cpp', 'h', 'hpp']}
      " show git modified line in the state column
                                                                                             show git modified line in the state column
       " Plug 'airblade/vim-gitgutter'
      Plug 'lewis6991/gitsigns.nvim'
                                                                                         2 Plug 'lewis6991/gitsigns.nvim'
                                                                                        1 " powerful git tool
118 Plug 'tpope/vim-fugitive'
      " powerful git tool
   119 Plug 'tpope/vim-fugitive'
      " tree like git browser
                                                                                         1 " tree like git browser
                                                                                          2 Plug 'junegunn/gv.vim', { 'on': 'GV' }
     2 Plug 'junegunn/gv.vim', { 'on': 'GV' }
                                                                                          3 " github
       " github
     4 +-- 43 lines: Plug 'pwntester/octo.nvim'·····+
                                                                                         4 +-- 43 lines: Plug 'pwntester/octo.nvim'.....
     5 Plug 'hrsh7th/cmp-buffer'
                                                                                         5 Plug 'hrsh7th/cmp-buffer'
     6 Plug 'hrsh7th/nvim-cmp'
                                                                                         6 Plug 'hrsh7th/nvim-cmp'
     7 Plug 'kdheepak/cmp-latex-symbols', { 'for': ['tex'] }
                                                                                         7 Plug 'kdheepak/cmp-latex-symbols', { 'for': ['tex'] }
     8 Plug 'quangnguyen30192/cmp-nvim-ultisnips'
                                                                                         8 Plug 'quangnguyen30192/cmp-nvim-ultisnips'
     9 Plug 'hrsh7th/cmp-path'
                                                                                         9 Plug 'hrsh7th/cmp-path'
    10 Plug 'hrsh7th/cmp-nvim-lua'
                                                                                         10 Plug 'hrsh7th/cmp-nvim-lua'
                                                                                         11 Plug 'lukas-reineke/cmp-under-comparator'
   13 " Lua
   15 Plug 'RishabhRD/popfix', { 'for': ['lua'] }
                                                                                        16 Plug 'RishabhRD/popfix', { 'for': ['lua'] }
   16 Plug 'wkcosmology/vim-lua-format', { 'for': ['lua'] }
                                                                                        17 Plug 'wkcosmology/vim-lua-format', { 'for': ['lua'] }
   17 +-- 28 lines: -----
                                                                                         18 +-- 28 lines: -----
                                                                                    B Vnvim/vimplug.vim 7:118 (57% 205L)
A  V vimplug.vim
                                                                                                                                | vint ⊘ 0 🛕 0 🐧 master 🛨1 🕞0 🖼1
wangk@Kosmos ===0
                                                                                                                                              ①12:22:11 ( m2021-10-23
```

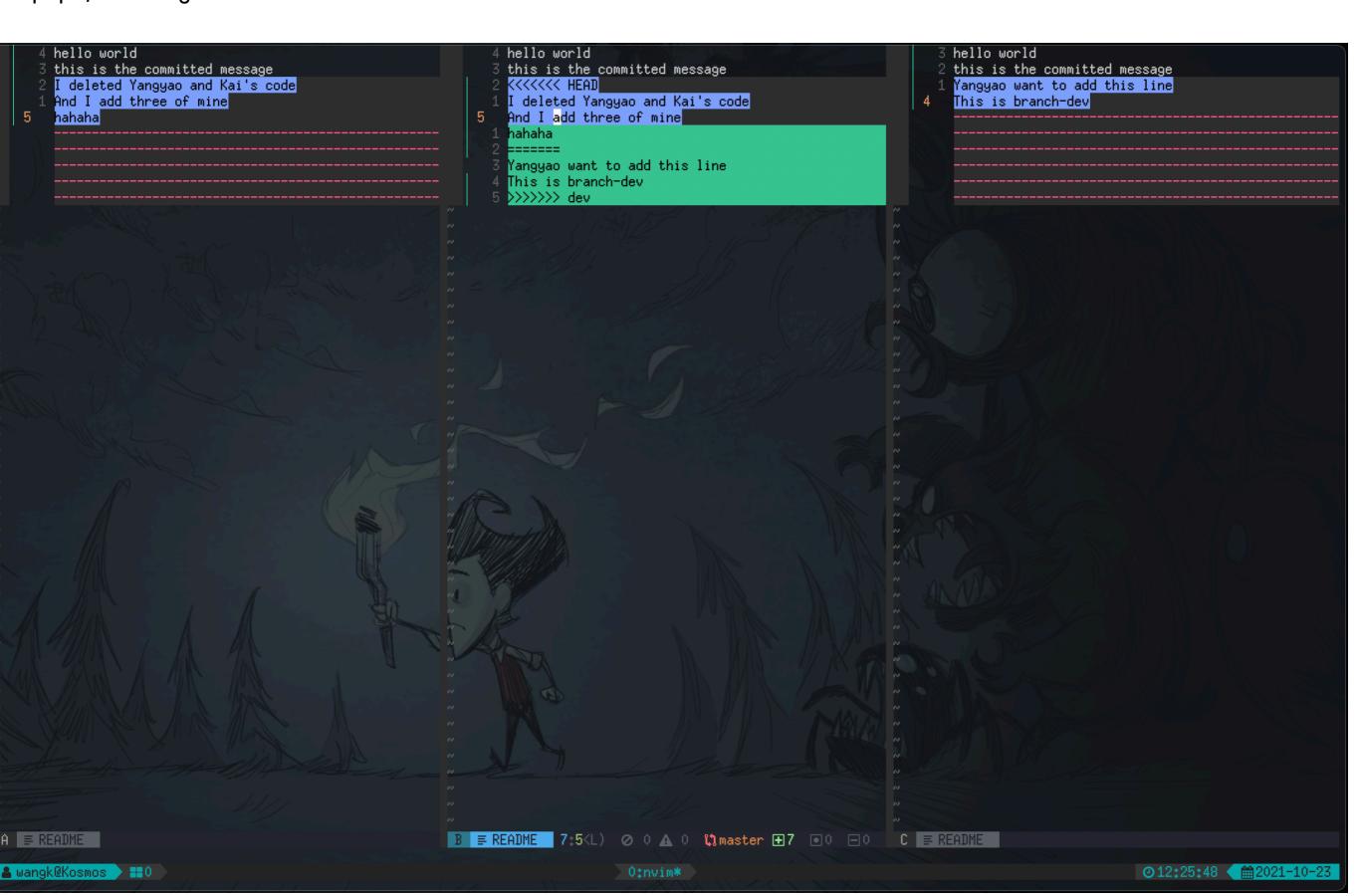

```
^1ba5e5e (Kosmos
                              2021-03-02 22:51:57 -0500)
                                                                36 " devicons
                              2021-03-02 22:51:57 -0500)
2021-03-02 22:51:57 -0500)
^1ba5e5e (Kosmos
                                                                35 Plug 'ryanoasis/vim-devicons'
^1ba5e5e (Kosmos
                                                                34 " choose the window
                              2021-03-02 22:51:57 -0500)
^1ba5e5e (Kosmos
                                                                33 Plug 't9md/vim-choosewin',
                              2021-03-02 22:51:57 -0500)
2021-03-02 22:51:57 -0500)
2021-03-02 22:51:57 -0500)
^1ba5e5e (Kosmos
                                                                32 " start up window
^1ba5e5e (Kosmos
                                                                31 Plug 'mhinz/vim-startify'
^1ba5e5e (Kosmos
                              2021-03-02 22:51:57
^1ba5e5e (Kosmos
                              2021-03-02 22:51:57
                                                                28 " C/C++ related
^1ba5e5e (Kosmos
                              2021-03-02 22;51;57 -0500;
2021-03-02 22;51;57 -0500;
^1ba5e5e (Kosmos
                                                                26 " switch header and source file
^1ba5e5e (Kosmos
                              2021-03-02 22:51:57 -0500)
                                                                25 Plug 'derekwyatt/vim-fswitch', {'for': ['c', 'cpp', 'h', 'hpp']}
^1ba5e5e (Kosmos
                              2021-03-02 22:51:57 -0500)
^1ba5e5e (Kosmos
                              2021-03-02 22:51:57
^1ba5e5e (Kosmos
                              2021-03-02 22:51:57 -0500)
^1ba5e5e (Kosmos
                              2021-03-02 22:51:57 -0500)
2021-03-02 22:51:57 -0500)
^1ba5e5e (Kosmos
^1ba5e5e (Kosmos
                                                                20 " show git modified line in the state column
d3808cd9 (Kosmos
                              2021-10-19 09:50:23 -0400)
                                                                19 Plug 'lewis6991/gitsigns.nvim'
                              2021-03-02 22:51:57 -0500)
^1ba5e5e (Kosmos
                                                                18 " powerful git tool
                              2021-03-02 22:51:57 -0500)
^1ba5e5e (Kosmos
                                                                17 Plug 'tpope/vim-fugitive'
                              2021-03-02 22:51:57 -0500)
2021-03-02 22:51:57 -0500)
                                                                16 " tree like git browser
^1ba5e5e (Kosmos
^1ba5e5e (Kosmos
                                                                15 Plug 'junegunn/gv.vim', { 'on': 'GV' }
9379eb23 (Kosmos
                              2021-04-11 10:19:11 -0400)
                                                               14 " github
                              2021-04-11 10:19:11 -0400)
9379eb23 (Kosmos
                                                                   Plug 'pwntester/octo,nvim'
                              2021-03-02 22:51:57 -0500
^1ba5e5e (Kosmos
                              2021-03-02 22:51:57 -0500)
^1ba5e5e (Kosmos
                              2021-03-02 22:51:57 -0500)
2021-03-02 22:51:57 -0500)
                                                                10 " Anxuliary
^1ba5e5e (Kosmos
^1ba5e5e (Kosmos
015bd999 (Kosmos
                              2021-03-10 19:41:57 -0500)
                                                                 8 " useful plugin for lua
015bd999 (Kosmos
                              2021-03-10 19:41:57 -0500)
                                                                   Plug 'nvim-lua/plenary.nvim'
^1ba5e5e (Kosmos
                              2021-03-02 22:51:57 -0500
                                                                 6 " Great terminal tool
                              2021-03-02 22:51:57 -0500
2021-03-02 22:51:57 -0500
^1ba5e5e (Kosmos
                                                                 5 Plug 'voldikss/vim-floaterm', { 'on': ['FloatermNew', 'Floaterms', 'FloatermToggle']}
^1ba5e5e (Kosmos
                                                                   " asynchronously check error
                              2021-03-02 22:51:57 -0500)
^1ba5e5e (Kosmos
                                                                   Plug 'dense-analysis/ale
                              2021-03-02 22;51;57 -0500)
2021-03-02 22;51;57 -0500)
^1ba5e5e (Kosmos
                                                                   " add head information
^1ba5e5e (Kosmos
                                                                  Plug 'alpertuna/vim-header', { 'on': 'AddHeader'}
                              2021-03-02 22:51:57 -0500
^1ba5e5e (Kosmos
                                                               135 " run the test file, support many filetypes, including python
                              2021-04-11 10:19:11 -0400)
                                                                   " Plug 'vim-test/vim-test', {'on': ['TestNearest', 'TestFile']}
9379eb23 (Kosmos
                              2021-03-02 22:51:57 -0500
^1ba5e5e (Kosmos
                                                                   " task control
                              2021-03-02 22:51:57 -0500
^1ba5e5e (Kosmos
                                                                   Plug 'skywind3000/asynctasks.vim'
                              2021-03-02 22:51:57 -0500
                                                                  Plug 'skywind3000/asyncrun.vim
^1ba5e5e (Kosmos
^1ba5e5e (Kosmos
                              2021-03-02 22:51:57 -0500
                                                                 5 " vimtex
                              2021-03-08 12:05:34 -0500)
11b0a47f (Kosmos
                                                                 6 Plug 'lervag/vimtex'
                              2021-03-02 22:51:57 -0500)
^1ba5e5e (Kosmos
                                                                 7 " spell check
9379eb23 (Kosmos
                              2021-04-11 10:19:11 -0400)
                                                                8 Plug 'kamykn/spelunker.vim', { 'for': ['tex', 'markdown', 'html', 'json'] }
                              2021-03-02 22:51:57 -0500)
^1ba5e5e (Kosmos
                                                                9 " gist
                              2021-03-02 22:51:57 -0500)
^1ba5e5e (Kosmos
                                                                10 Plug 'lambdalisue/vim-gista', { 'on': ['Gista'] }
                              2021-03-02 22:51:57 -0500)
^1ba5e5e (Kosmos
                                                                11 " Cheatsheet for vim
^1ba5e5e (Kosmos
                                                                12 Plug 'lifepillar/vim-cheat40', { 'on': ['Cheat'] }
                              2021-03-02 22:51:57 -0500)
A ≡ 8.fugitiveblame [-] 1:135<5% 205L) ⊘ 0 🛕 0
                                                             B V/Users/wangk/.config/nvim/vimplug.vim
:Git blame
📤 wangk@Kosmos 🔪 🚻0
                                                                                                                                                                       ⊙12:28:08 ♠2021-10-23
```

#### lewis6991/gitsigns.nvim

junegunn/gv.vim

```
🕒 1. [Default] 🕒 2. [Default]
        2021-10-22 27487b1 (HEAD -> doc-tutorial) Merge branch 'dev' into doc-tutorial (Kosmos)
           2021-10-02 5afbfcb (origin/dev, dev) Merge pull request #64 from ChenYangyao/doc-other (Yangyao Chen)
   4 | | \star 2021-10-02 42897d4 (origin/doc-other) Use ConstDatapacket for pack operation (Yangyao Chen)
    5 | | * 2021-10-02 f0808f0 add mpi examples in api-ref (Yangyao Chen)
       | * 2021-10-02 lacae6e new implementation for move ops (Yangyao Chen)
   7 | | * 2021-10-02 f187729 use ConstDatapacket for const buffer (Yangyao Chen)
   8 | | * 2021-10-02 8c55fa9 use ConstDatapacket for send/push (Yangyao Chen)
   9 | | * 2021-10-02 a62b369 use new Datapacket interface (Yangyao Chen)
  10 | | * 2021-10-02 654de96 move the comment string (Yangyao Chen)
  11 | | * 2021-10-02 d1db8d6 new Datapacket implementation (Yangyao Chen)
       | | * 2021-10-02 fc7ca6a new TypeCvt interface (Yangyao Chen)
  13 | | * 2021-10-02 730bf42 new TypeCvt implementation (Yangyao Chen)
  14 | | * 2021-09-30 22c33df new datapacket interface and implementation (Yangyao Chen)
       | * 2021-09-30 c6c1a50 make table tighter (Yangyao Chen)
       | | * 2021-09-30 8a84982 add a const (Yangyao Chen)
       I * 2021-09-30 5475b9f adopt new datapacket design - separate the const (Yangyao Chen)
  18 | | * 2021-09-29 4b67089 implement the new datatype and datapacket API (Yangyao Chen)
  19 | | * 2021-09-29 f1a92ad init env test (Yangyao Chen)
       | | * 2021-09-29 9724629 more detailed prints (Yangyao Chen)
       | | * 2021-09-29 cf2dfa3 more detail prints (Yangyao Chen)
       | * 2021-09-29 4657f92 remove useless vars (Yangyao Chen)
       | 1 * 2021-09-29 763eccb use new datatype converter (Yangyao Chen)
       | | * 2021-09-29 cc6e66b move defs out-of-class (Yangyao Chen)
       | * 2021-09-29 42b71e3 add datatype initializers (Yangyao Chen)
       | * 2021-09-29 1c2ef07 init test for datatypes (Yangyao Chen)
       | * 2021-09-29 ea2f41b init the mpi test framework (Yangyao Chen)
       | * 2021-09-29 59936df move var-declare in-scope (Yangyao Chen)
       | | * 2021-09-29 06985ef remove out-of-class default arguments (Yangyao Chen)
  30 | | * 2021-09-29 6cfb3f3 remove long - not supported by extern32 (Yangyao Chen)
       | * 2021-09-29 f2c2a0f adopt datatype environment building and destroying (Yangyao Chen)
       | * 2021-09-29 301c4ee move definitions out-of-class (Yangyao Chen)
       | * 2021-09-29 17deb7a move definitions out-of-class (Yangyao Chen)
       I * 2021-09-29 f602dea use new typecvt (Yangyao Chen)
  35 | | * 2021-09-29 027eedd remove unused variables (Yangyao Chen)
   36 | | * 2021-09-29 4e6aa0a add tests for env and datatypes (Yangyao Chen)
       | * 2021-09-29 3a9394c Force compiler flags (Yangyao Chen)
       | * 2021-09-29 1fdcceb Move implementations to inline (Yangyao Chen)
       | * 2021-09-23 fd5786b Remove a blank line (Yangyao Chen)
  40 | | * 2021-09-23 6be32e6 Add a line number and barrier (Yangyao Chen)
  41 | | * 2021-09-23 af7cdc5 Restructure the test data class (Yangyao Chen)
       | * 2021-09-23 d140eef Add tests for info method (Yangyao Chen)
  43 | | * 2021-09-23 5ad7655 Reimplement the info method (Yangyao Chen)
  44 | | * 2021-09-23 6a77fed Change the docs for Comm (Yangyao Chen)
  45 | | * 2021-09-23 Ofd7d18 Change the docs for Comm (Yangyao Chen)
  46 | | * 2021-09-22 ff5d381 Change a title (Yangyao Chen)
   47 | | * 2021-09-22 4e29bee Add contiguous buffer protocol (Yangyao Chen)
A \equiv hipp --graph [-] 1:1 (0% 738L)
o: open split / O: open tab / gb: GBrowse / q: quit
📤 wangk@Kosmos 🔪 🚻 0
```